# **T: Serwer DHCP.**

#### Zadanie1:

Wykorzystując serwis internetowy Wikipedii odszukaj informacje na temat usługi DHCP.

### Zadanie2:

W jaki sposób skonfigurować system Windows XP by pełnił rolę serwera DHCP?

## Zadanie3:

Zapoznaj się z konfiguracją serwera DHCP w systemie Windows 2003 Server.

### Zadanie4:

Zapoznaj się z informacjami publikowanymi na następujących stronach internetowych: <http://cybertrash.pl/Tata/Windows%202003%20-%20instalacja.html> <http://technet.microsoft.com/pl-pl/library/cc778368.aspx>

## Konfiguracja serwera DHCP w systemie Windows 2003 Server:

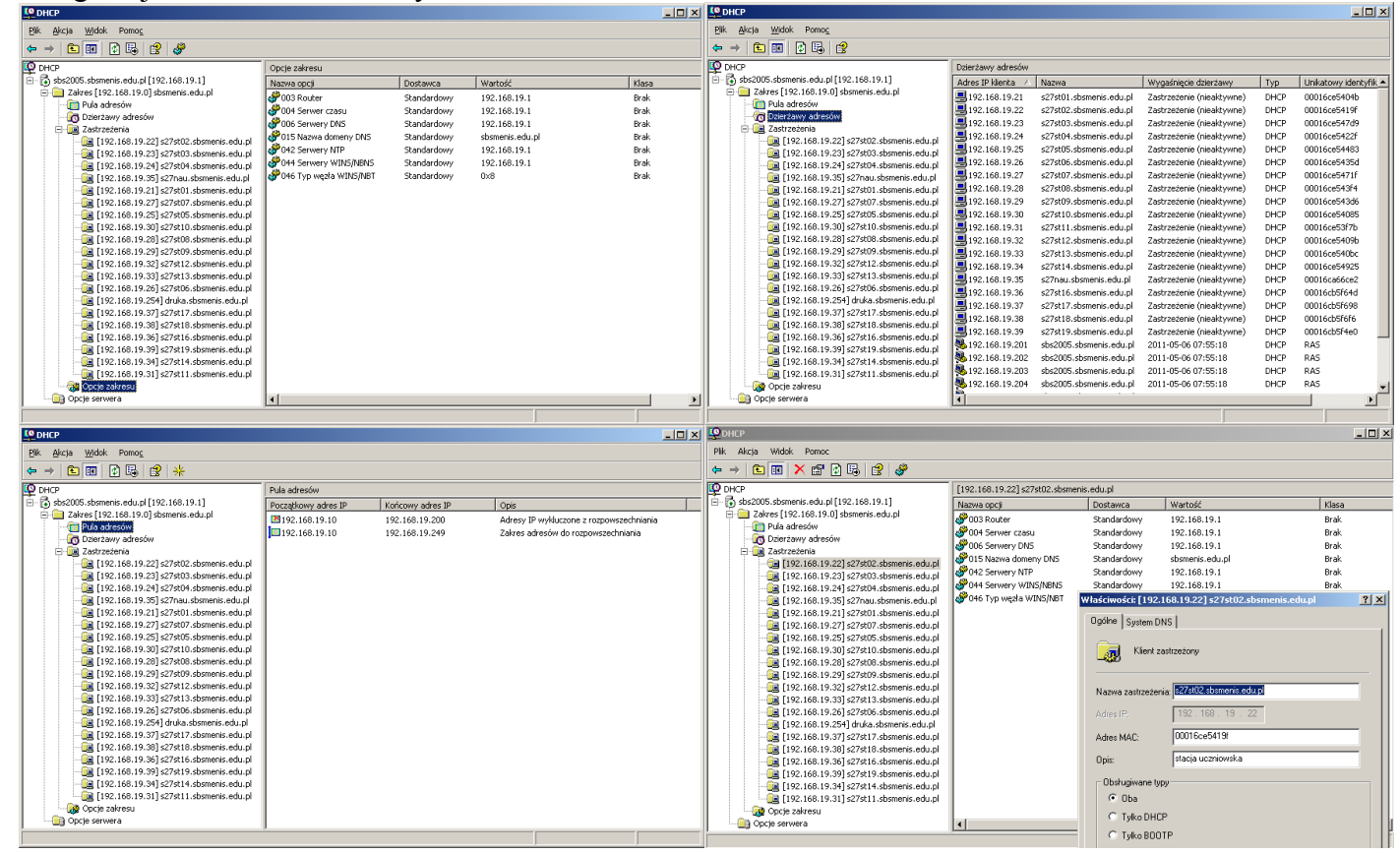

#### Dodatek:

Sekwencja poleceń wydana w systemie Linux do samodzielnego przeanalizowania:

ifconfig eth0 promisc iptraf => LAN stadion monitor ifconfig eth0 nopromisc ifconfig eth0 down rmmod 8139too killall inetd killall dhcpcd ps aux (zniknie /etc/dhcpc/dhcpcd-eth0.pid) ifconfig eth0 hw ether XX:XX:XX:XX:XX:XX modprobe 8139too ifconfig eth0 up /etc/rc.d/rc.inet1 /etc/rc.d/rc.inet2

### **Instalowanie i konfigurowanie serwera DHCP w systemie Windows 2003 Server** Źródło<http://cybertrash.pl/Tata/Windows%202003%20-%20instalacja.html>

Przed przystąpieniem do instalacji Serwera DHCP należy poprawnie zainstalować i skonfigurować takie role serwera jak: Serwer DNS i Kontroler Domeny (Active Directory). W pierwszym kroku należy uruchomić przygotowaną przez Microsoft aplikację, Zarządzanie tym serwerem i wybrać opcję Dodaj lub usuń rolę.

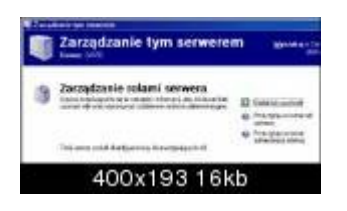

Kolejną rzeczą, wymagającą naszej ingerencji jest wybór roli, jaką ma spełniać nasz serwer. Oczywiście wybieramy Serwer DHCP.

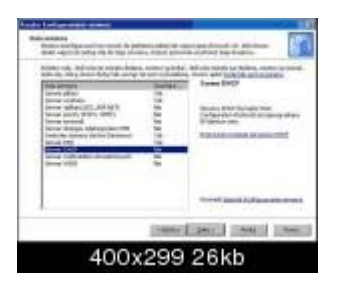

Po serii kliknięć Dalej, automatycznie uruchamia się Kreator nowych zakresów. Pomijając opis formularzy niewymagających wkładu naszej pracy intelektualnej dochodzimy do etapu, w którym należy nadać nazwę naszemu nowo tworzonemu zakresowi. Może to być np. Dział finansów lub cokolwiek innego jednoznacznie kojarzącego nam się komputerami lub użytkownikami, dla których dany zakres tworzymy.

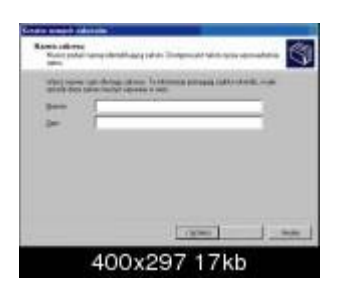

W kolejnym oknie dialogowym kreatora podajemy zakres adresów, które później będą przydzielane poszczególnym komputerom klienckim. W naszym przypadku niech to będzie zakres od adresu 128.1.1.2 do adresu 128.1.1.9, czyli nasza pula będzie obejmowała 8 adresów IP. Warto zauważyć, że maska podsieci wyliczana jest przez kreatora automatycznie. Można oczywiście tą wartość zmienić ręcznie, jednak dla osób niemających większego zakresu wiedzy z budowy i konfiguracji sieci jest to niezalecane.

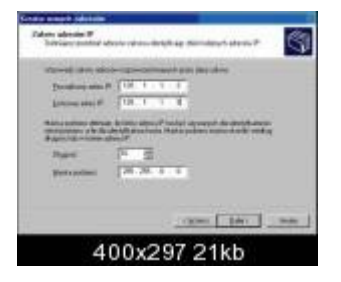

Następnym krokiem jest wykluczenie adresów IP, z wcześniej utworzonej puli adresów, które mają nie być przydzielane komputerom klienckim. Są to zazwyczaj adresy zarezerwowane na potrzeby np. innych serwerów itp. W normalnych warunkach, gdyby pracował serwer o adresie IP 128.1.1.7 i komputer klient również dostałby ten sam adres, to pojawiłoby się ostrzeżenie na komputerze klienckim o już istniejącym urządzeniu korzystającym z tego adresu i komputer nie mógłby korzystać z połączenia sieciowego. Jednak bez tej opcji można wyobrazić sobie czarny scenariusz, kiedy to jeden z dodatkowych serwerów jest restartowany i w tej

samej chwili inny komputer dostaje adres 128.1.1.7. W tej właśnie chwili jest on jedynym urządzeniem korzystającym w sieci z przydzielonego adresu, więc bez żadnych problemów przyłącza się do niej uniemożliwiając dalszą pracę dodatkowemu serwerowi. Na tym przykładzie uwidocznione zostało, jak bardzo ważną rzeczą jest wyłączenie odpowiednich adresów lub odpowiedniego zakresu adresów IP. Adresy IP wyklucza się, zaczynając od początku lub od końca zakresu możliwych adresów IP. Nie można wykluczać adresów, zaczynając od środka.

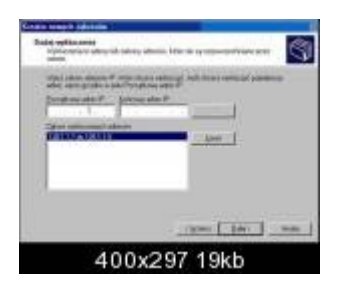

Równie ważną rzeczą jest określenie czasu, na jaki przydzielany jest pojedynczy adres IP. Jest to użyteczne w przypadku sieci z większą ilością komputerów i mniejszą pulą adresów IP. Aby uniknąć blokowania adresów IP należy ustawić ten czas na stosunkowo nieduży.

Serwer DHCP ma tą zaletę, że razem z udostępnianiem adresów IP może przesyłać dodatkowe informacje takie jak adresy routerów, serwerów DNS itp. Opcje te można konfigurować osobno dla każdego z tworzonych zakresów (ponieważ zakresów może być więcej niż jeden, ale to będzie dokładniej opisane w dalszej części pracy). Aby od razu skonfigurować dostępne opcje DHCP należy wybrać Tak, chcę teraz skonfigurować te opcje.

Na stronie Router (brama domyślna) można określić routery (zwane także bramami domyślnymi), których powinni używać klienci. Można dodać tyle adresów IP, ile jest routerów w danej podsieci.

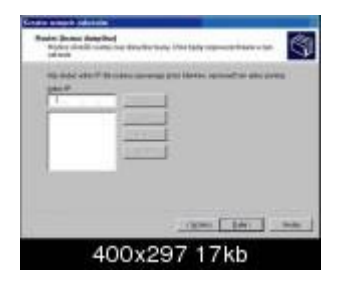

W formularz kreatora Nazwa domeny i serwery DNS można określić nazwę domeny, której klienci danej podsieci powinni używać podczas rozpoznawania nazw DNS. Można także określić serwer DNS, którego klienci powinni używać do rozpoznawania nazw DNS. Można wpisać adres IP tego serwera DNS lub jego nazwę i kliknąć przycisk Rozpoznaj, a kreator automatycznie określi adres IP. Można dodać kilka serwerów DNS.

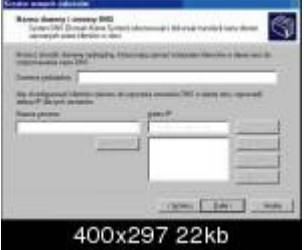

Na stronie Serwery WINS można określić serwer WINS, z którym powinni łączyć się klienci w celu zarejestrowania i rozpoznania nazw NetBIOS. Można wpisać adres IP tego serwera WINS lub jego nazwę i kliknąć przycisk Rozpoznaj, a kreator automatycznie określi adres IP. Można dodać kilka serwerów WINS.

Tomasz Greszata a mieszkiernek a koszalin 2011 - Koszalin 2011 - http://greszata.pl

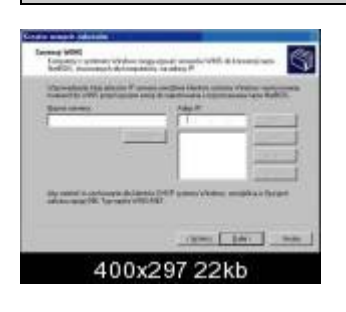

Na formularzu Uaktywnij zakres można uaktywnić zakres lub wybrać opcję późniejszego uruchomienia tego zakresu. W większości przypadków należy zaakceptować ustawienie domyślne i natychmiast uaktywnić zakres. Jeżeli chcemy uaktywnić zakres później, można to zrobić przy użyciu konsoli DHCP. Stworzony zakres należy uaktywnić, aby klienci w podsieci uzyskiwali adresy IP z serwera DHCP. Po przejściu dalej wyświetlona zostanie strona informująca o zakończeniu tworzenia nowego zakresu. Po zakończeniu pracy Kreatora nowych zakresów w oknie Kreatora konfigurowania serwera zostanie wyświetlona strona Ten serwer jest teraz serwerem DHCP.

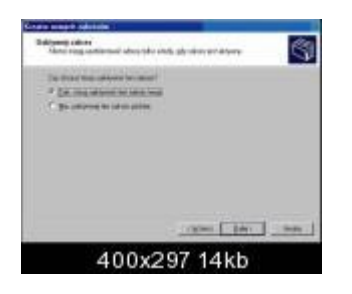

Po zakończeniu całego procesu w oknie Zarządzanie tym serwerem można zobaczyć obecność Serwera DHCP.

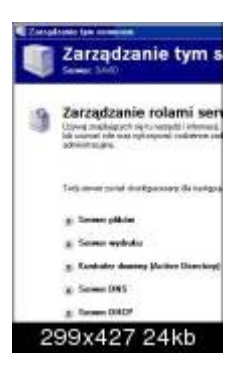

Ostatnią czynnością jest autoryzacja serwera. Bez autoryzacji serwer nie będzie przydzielał adresów IP klientom. Czerwona strzałka skierowana w dół na ikonie komputera oznacza brak autoryzacji.

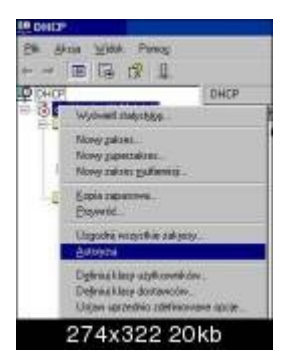

Tak wygląda serwer autoryzowany. Zielona strzałka skierowana w górę oznacza autoryzację.

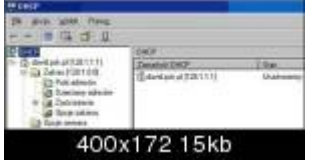

Poniżej przedstawiony został zrzut ekranu minimalnie skonfigurowanego działającego serwera DHCP.

W folderze Pula adresów widoczny jest przeznaczony przez nas zakres adresów IP do rozpowszechniania oraz adresy IP wykluczone z rozpowszechniania.

Następny folder Dzierżawy adresów zawiera adresy IP, które zostały już udostępnione klientom.

W folderze Zastrzeżenia można na stałe przypisać adres IP do danego komputera. Przypisanie to polega na "połączeniu" adresu MAC (adres fizyczny) karty sieciowej i adresu IP. Po takim zabiegu, adres IP zostaje wykluczony z rozpowszechniania i może go posiadać jedynie komputer wyposażony w kartę sieciową o danym adresie fizycznym. Wartości przypisane opcjom na tym poziomie mogą zostać zastąpione tylko przez właściwości skonfigurowane ręcznie na komputerze klienta.

Folder Opcje zakresu zawiera szereg opcji i parametrów, które mogą być rozpowszechniane razem z adresem IP. Na tym poziomie przypisuje się wartości opcjom, które domyślne mają być stosowane tylko do klientów danego zakresu, wybranego w drzewie konsoli DHCP. Wartości skonfigurowanych tu opcji mogą zostać zastąpione innymi wartościami, jeśli te inne wartości są ustawione na poziomie klasy opcji lub zastrzeżonego klienta. Opcje te konfiguruje się osobno dla każdego z utworzonych zakresów.

Opcje serwera Na tym poziomie przypisuje się wartości (przy użyciu karty Ogólne) opcjom, które domyślnie mają być stosowane do wszystkich zakresów i klientów serwera DHCP lub dziedziczone przez zakresy i klientów. Wartości skonfigurowanych tu opcji mogą zostać zastąpione innymi wartościami, jeśli te inne wartości są ustawione na poziomie zakresu, klasy opcji lub zastrzeżonego klienta. Na zrzucie ekranowym można zobaczyć jak wygląda serwer posiadający więcej niż jeden zakres i zakresy te połączone w Superzakres.

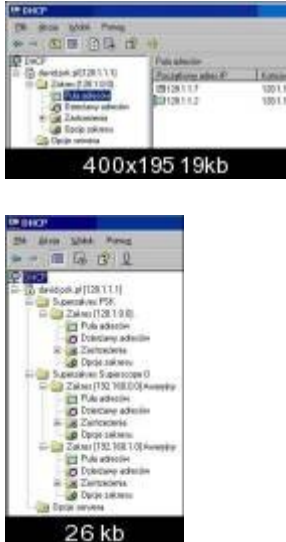

Krótkiego opisania wymaga menu kontekstowe pojawiające się po kliknięciu prawym klawiszem myszki.

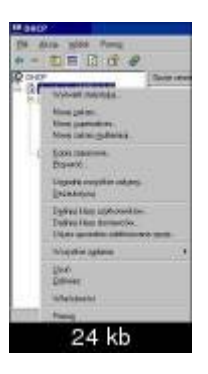

**Statystyka** - wyświetla informacje statystyczne na temat pracy serwera np. procentowy udział adresów dzierżawionych itp.

**Zakres** - jest pełnym obszarem kolejnych możliwych do przydzielenia w danej sieci adresów IP. Zakresy zwykle określają pojedynczą podsieć fizyczną danej sieci, w której są oferowane usługi DHCP. Ponadto zakresy są dla serwera podstawą zarządzania dystrybucją i przypisywaniem klientom w sieci adresów IP oraz innych związanych z nimi parametrów konfiguracji.

**Superzakres** - jest administracyjną grupą zakresów, która może być używana do obsługi wielu logicznych podsieci IP w tej samej podsieci fizycznej. Superzakresy zawierają jedynie listę zakresów składowych, które mogą być uaktywniane razem. Superzakresy nie są używane do konfigurowania innych szczegółów dotyczących korzystania z zakresu. Aby skonfigurować większość właściwości używanych w obrębie superzakresu, trzeba indywidualnie skonfigurować właściwości zakresów składowych.

**Multisesja (multiemisja)** - jest użyteczna przy dostarczaniu informacji z jednego do wielu punktów w intersieci.

**Kopia zapasowa** - wykonanie kopii zapasowej bazy danych DHCP. Aby wykonać tę procedurę, trzeba być członkiem grupy Administratorzy lub grupy Administratorzy DHCP na serwerze DHCP. Usługa DHCP w czasie swojego normalnego działania tworzy automatyczną kopię zapasową bazy danych DHCP (co 60 minut).

**Przywróć** - przywraca kopię zapasową bazy danych DHCP. Podczas przywracania bazy danych DHCP, usługa DHCP zostaje czasowo zatrzymana. Po zatrzymaniu usługi DHCP klienci DHCP nie mogą skontaktować się z serwerem DHCP ani uzyskać adresu IP.

**Uzgodnij wszystkie zakresy** - porównuje informacje o zakresie istniejące w bazie danych z rejestrem.

**Autoryzuj/Dezautoryzuj** - Ustawia/usuwa autoryzację serwera.

**Klasy użytkowników** - za pomocą tych klas można dowolnie dostosować środowisko DHCP. W większości przypadków klasa użytkowników oferuje sposób przypisywania i zastępowania wartości standardowych opcji DHCP ustawionych na poziomie serwera, zakresu lub klienta zastrzeżonego. Klasy użytkowników są zwykle tworzone z powodów administracyjnych, takich jak potrzeba identyfikacji wszystkich klientów DHCP z określonej lokacji lub lokalizacji. Na przykład wszystkie komputery i drukarki znajdujące się w budynku biura na tym samym piętrze mogą być przypisane lub skonfigurowane jako część tej samej klasy użytkownika.

**Klasy dostawców** - są zwykle tworzone w celu usprawnienia funkcji usługi DHCP specyficznych dla dostawcy. Na przykład może to być kilka dodatkowych opcji specyficznych dla dostawcy, takich jak możliwość wyłączenia systemu NetBIOS przez TCP/IP na komputerach klienckich DHCP z systemem Windows 2000 lub Windows XP.

**Właściwości** - możliwość ustawienia takich opcji jak ścieżka do pliku bazy danych, kopii zapasowej itp.